## **Portal Başvuru işlemleri için Görsel Anlatım**

**(Kayıt işlemlerinden sonraki adımları göstermektedir)**

Başvuru işlemlerinde kolaylık sağlanması amacıyla; kayıt işlemleri aşağıdaki şekilde yapılması gerekmektedir.

Başvuru işlemleri için İlgili link: <http://basvuru.tse.org.tr/uye/>

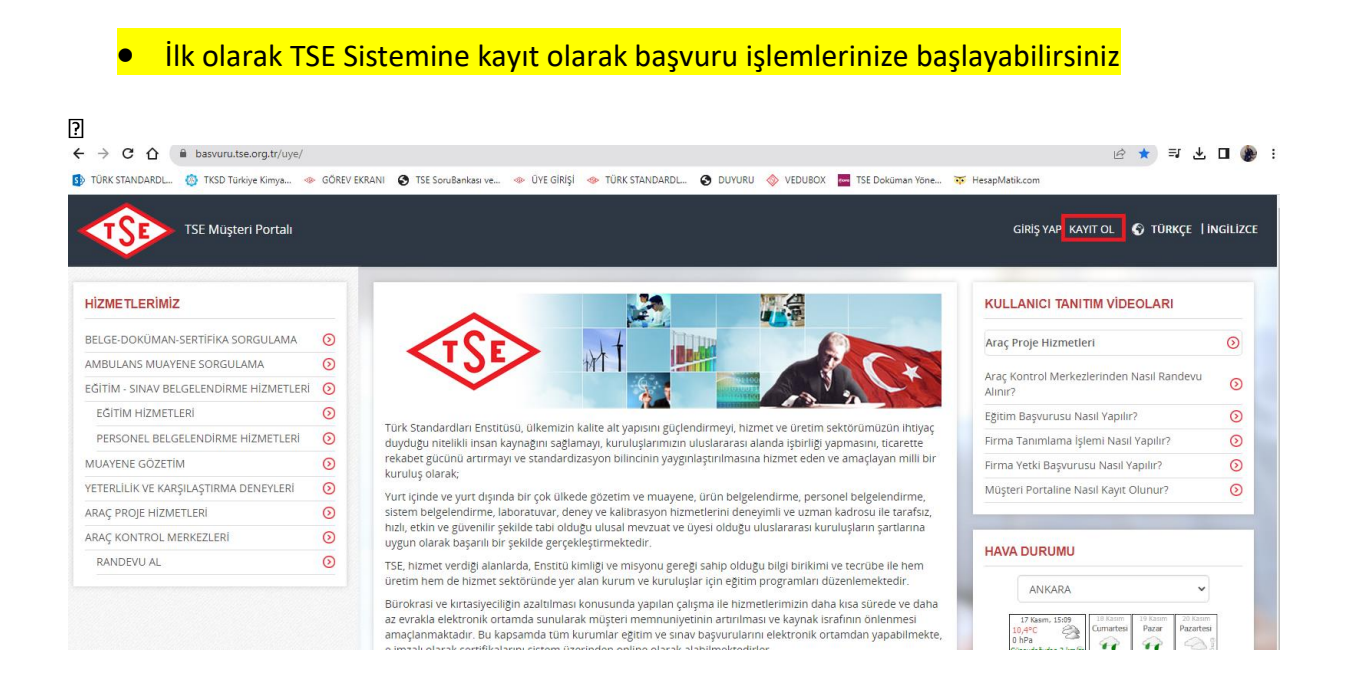

• **Kayıt olma işlemini tamamlayınca mail adresinize gelen aktivasyonla şifrenizi oluşturduktan sonra tekrar** <http://basvuru.tse.org.tr/uye/> **adresine girip yukarıdaki görseldeki kayıt ol kısmının solunda bulunan GİRİŞ YAP kısmını tıklayıp kullanıcı adı ve şifrenizi girmeniz gerekmektedir.**

TSE Müşteri Portalı

## Hoşgeldiniz, Sayın BİLGEN IŞIKLAR **YENİ BAŞVURU YAP**  $\odot$  $\odot$ ÜYFI İK BİLGİLERİM BAŞVURULARIM  $\odot$ BELGE-DOKÜMAN-SERTİFİKA SORGULAMA  $\odot$ AMBULANS MUAYENE SORGULAMA  $\odot$ FATURALARIM  $\odot$ ARAÇ KONTROL MUAYENE RANDEVU SORGULAO FİRMA TANIMLAMA  $\odot$  $\odot$ FIRMA YFTKİ TALFRİ MÜŞTERİ ANKETLERİ  $\odot$  $\odot$ MÜSTERİ MESAILARI İTİRAZ-ŞİKAYET  $\odot$ **DUYURULAR**  $\odot$

## **HİZMET SECİMİ** Hizmet seçimi yapmak için aşağıdaki linklerden seçim yapınız Arac Kontrol Merkezi Araç Proje Hizmetleri

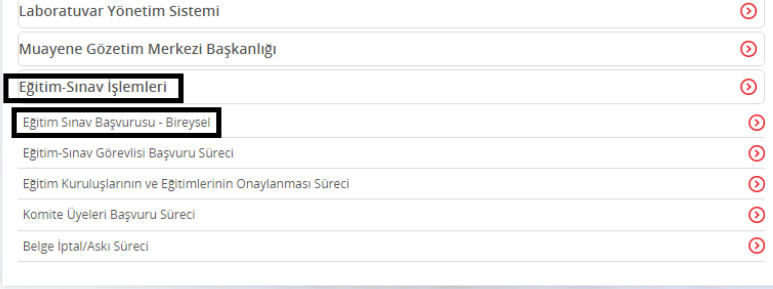

 $\odot$ 

 $\odot$ 

## Bireysel Başvuru Girişi **Başvuru Yapılabilecek Hizmetler** KİMYASAL DEĞERLENDİRME UZMANI  $\overline{\mathcal{A}}$ Hizmet Başvuru Tipi **Eğitim** O İlk Belgelendirme © Yeniden Belgelendirme © Belge Geçiş © Bekleyen Belge Başvurusu © Kayıp Belge Sinav KİMYASAL DEĞERLENDİRME UZMANI SINAVI  $\overline{\mathcal{A}}$ Vasıflandırma Adı KİMYASAL DEĞERLENDİRME UZMANI  $\bar{\gamma}$ Belge Türü KİMYASAL DEĞERLENDİRME UZMANI Türkak  $\bar{\tau}$ Hizmet Listesini Getir Yabancı dilde belge talep ediyorum. D Belgemi sonra istiyorum

Bu aşamaları işaretledikten sonra yabancı dilde sertifika isterseniz yukarıdaki  $\bullet$ yabancı dilde sertifika istiyorum seçeneğini muhakkak işaretlemeniz gerekmekte, istemezseniz o alanı boş bırakmalısınız. Bir alt alanda tarih bölümünde girmek istediğiniz tarihi işaretlemeniz gerekmektedir.

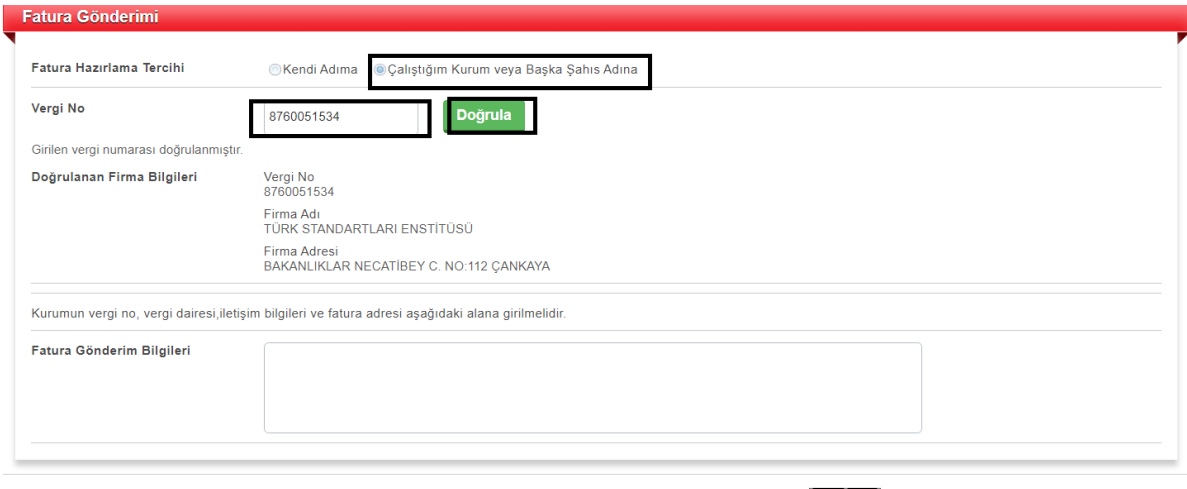

**Eleri - Vazgeç - Başvuru Zamanı Bilgilendir** 

• **Fatura kısmı faturanızın kesileceği bilgileri kapsamaktadır. Firmaya kesilecekse çalıştığım kurum kısmı, kendi adınıza kesilecekce kendi adıma olan seçeneği seçip fatura gönderim bilgileri kısmına açık adresinizi girmeniz gerekmektedir.**

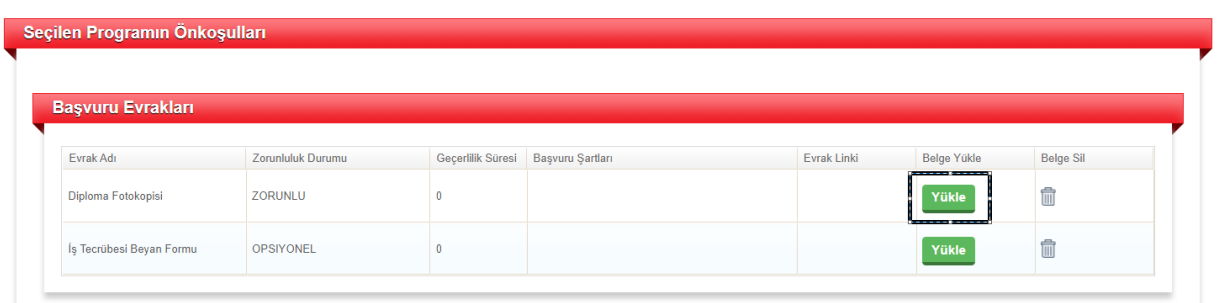

• **Diploma zorunlu alandır. Diploma şartına uymayan katılımcılar en az üniversite mezunu olup kimya sektörde v.b en az 5 sene çalıştığına dair çalıştığı yerden imzalı kaşeli (şu kişi şu yıllar arasında kimya sektör, laboratuvar, kalite kontrol veya kimyasal yönetimlerinde çalıştığına dair) belge yüklemesi gerekmektedir. İş tecrübe Beyan formu kısmına.**

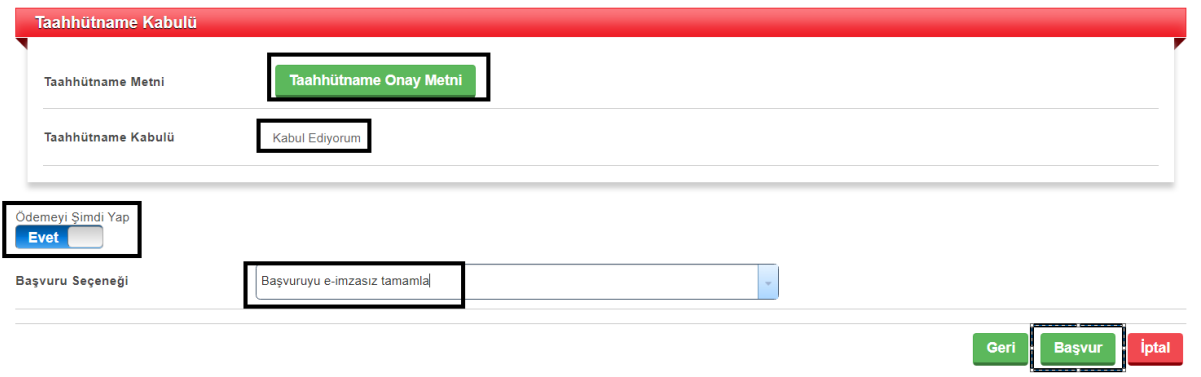

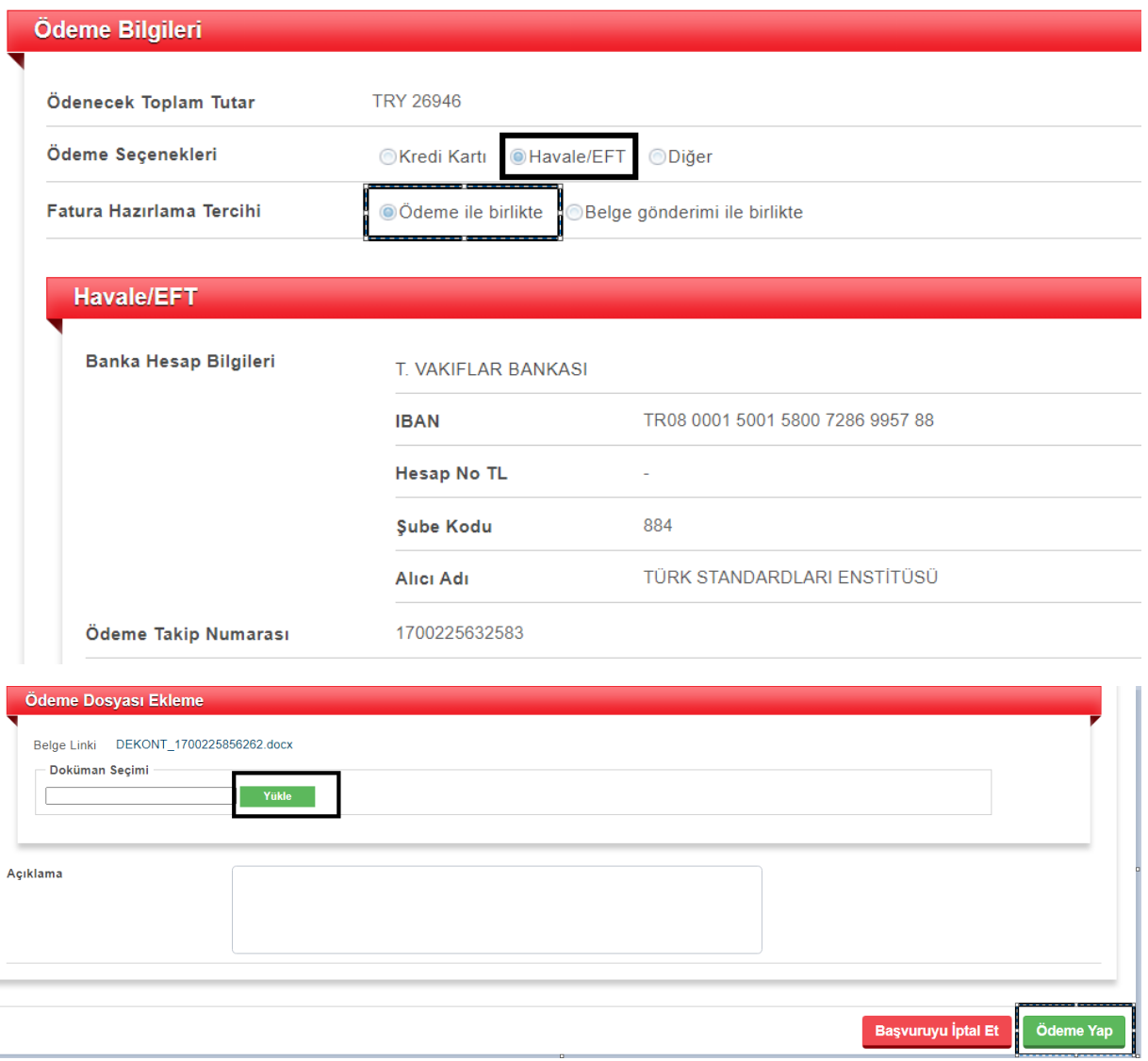

• **Bu aşamadan sonra başvurunuz sistem görevlisine gelecek olup onaylanacaktır. Bilgilendirme maili tarafınıza eğitimden 1 hafta önce yapılacaktır. Son hafta başvuru yaptıysanız onay maili aynı gün tarafınıza iletilecektir. Sistemden gelen ödeme mailiniz vardır gibi mailleri dikkate almayınız.**